**【新しい公共施設予約システムの利用者ID登録方法】**

桑名市HPにアクセス

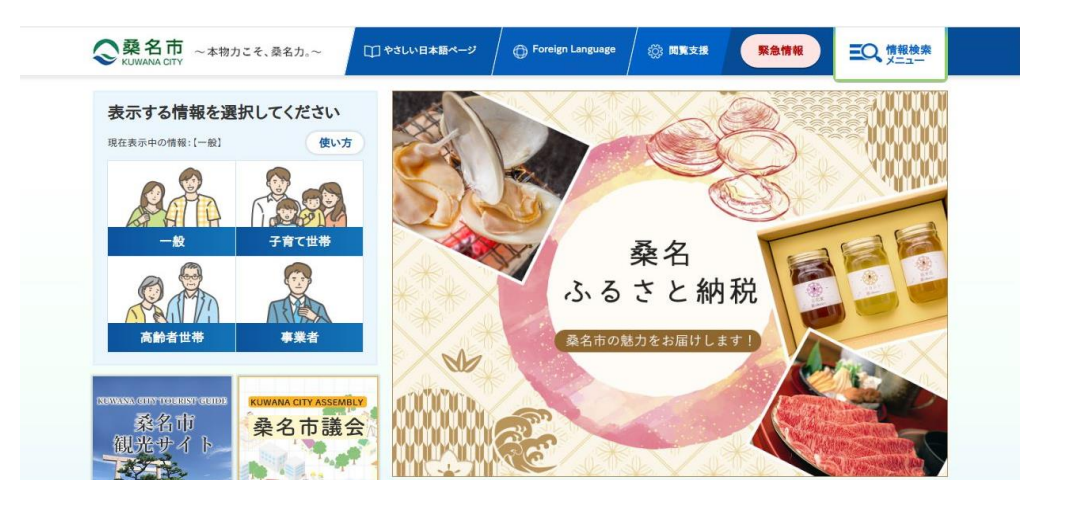

アクセスの多いページより、「桑名市公共施設予約システム」を開く

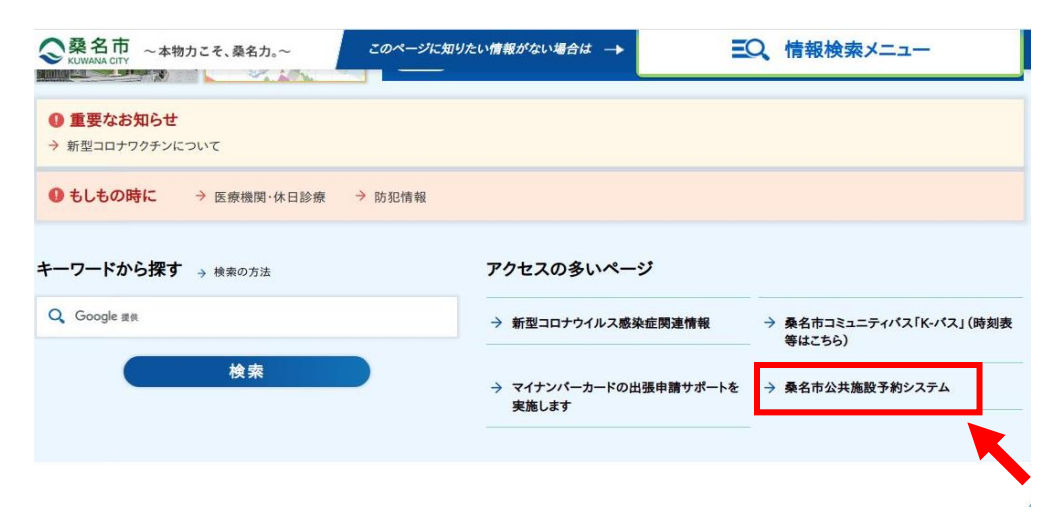

「桑名市公共施設予約システム」ボタンをクリック

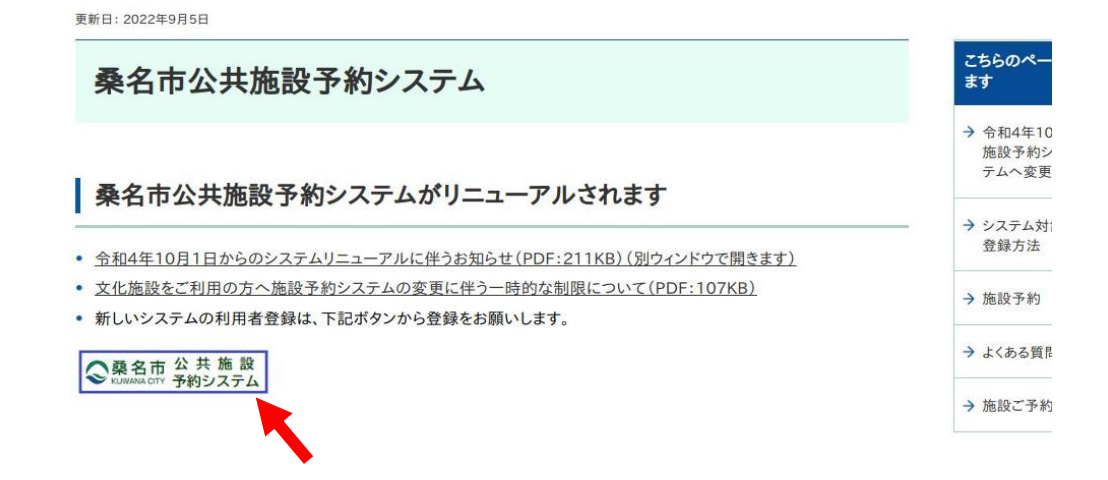

「利用者登録」をクリック

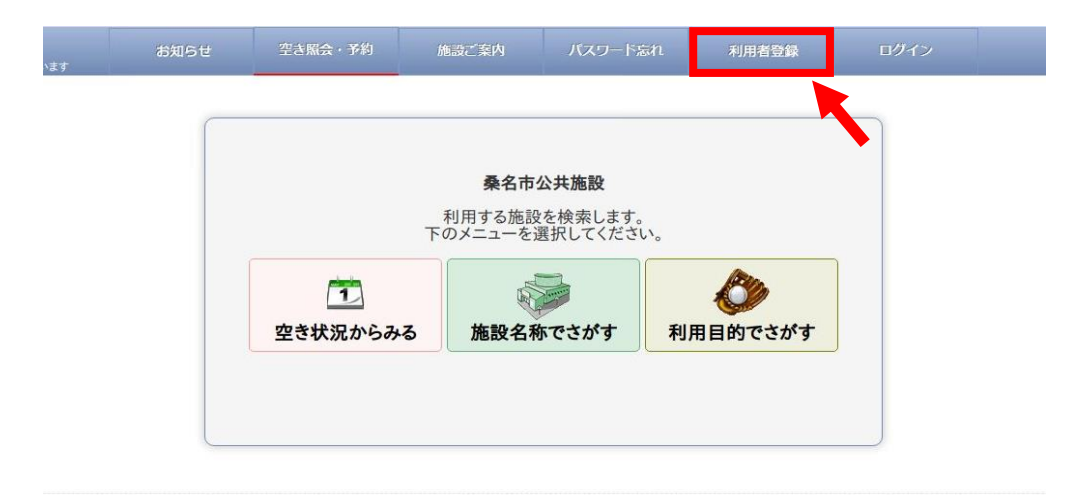

メールアドレスを入力し、「規約に同意する」をクリック

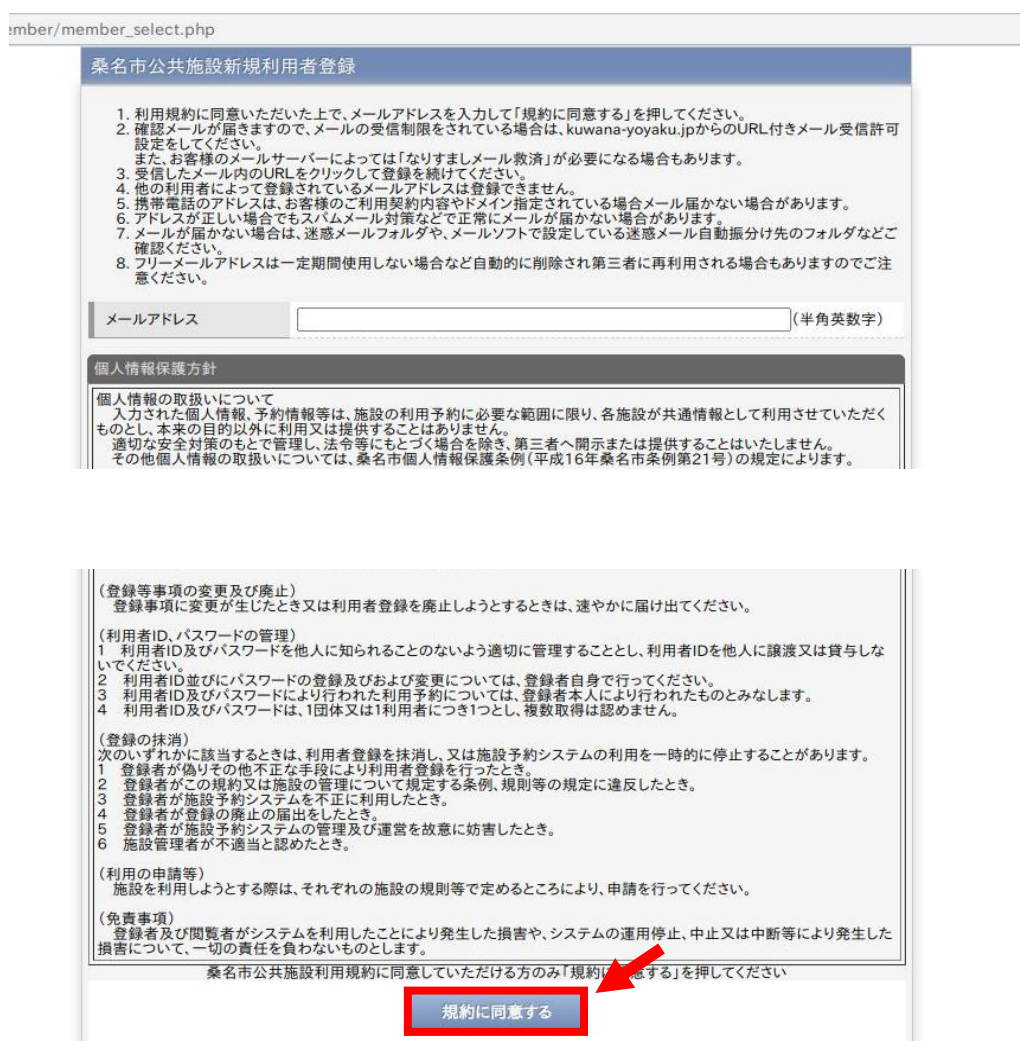

## ⑥ 「登録する」をクリックすると、入力されたメールアドレスへ メールが送信されます

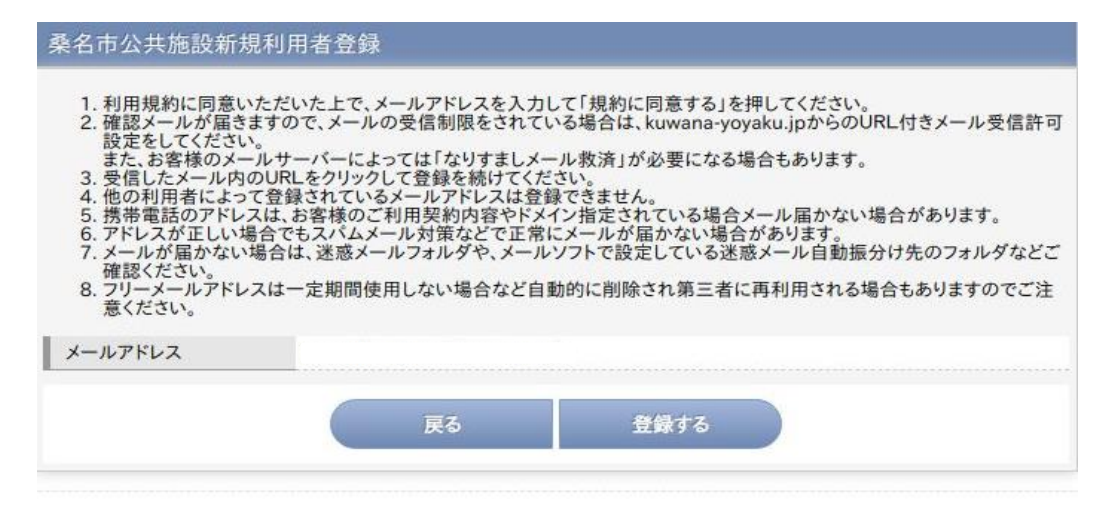

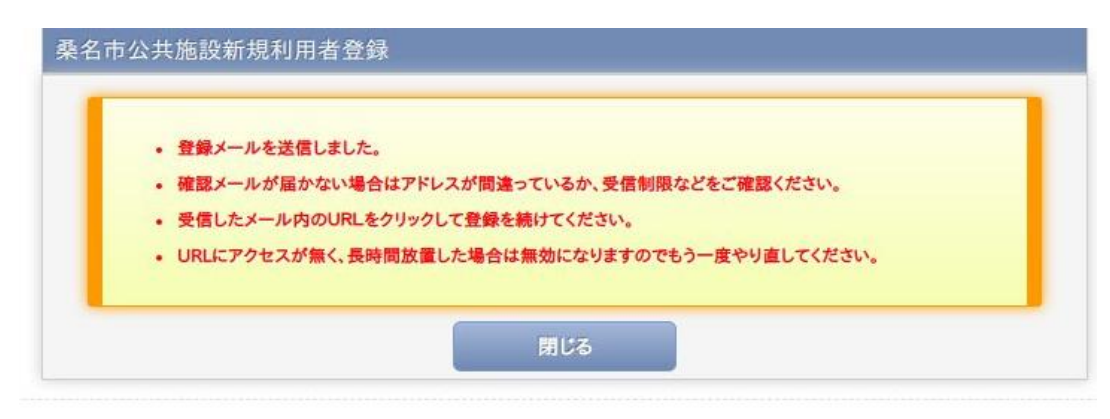

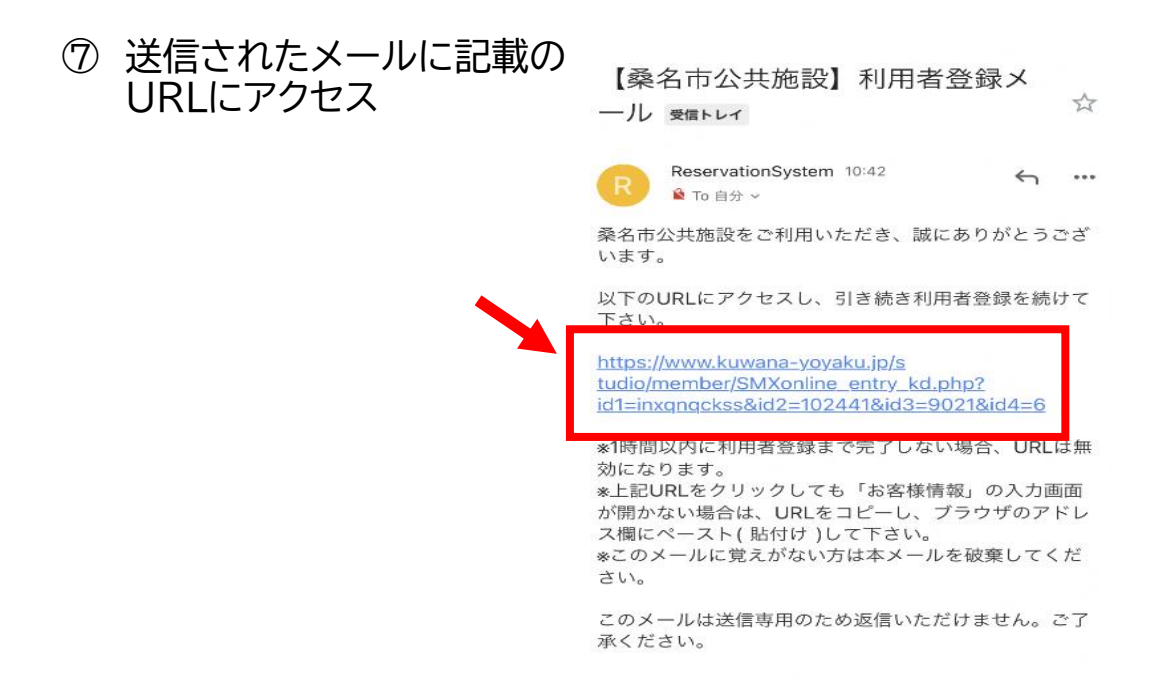

## ⑧ お客様情報を入力後、「次へ」ボタンをクリック (その際に個人利用または団体利用の選択をしてください)

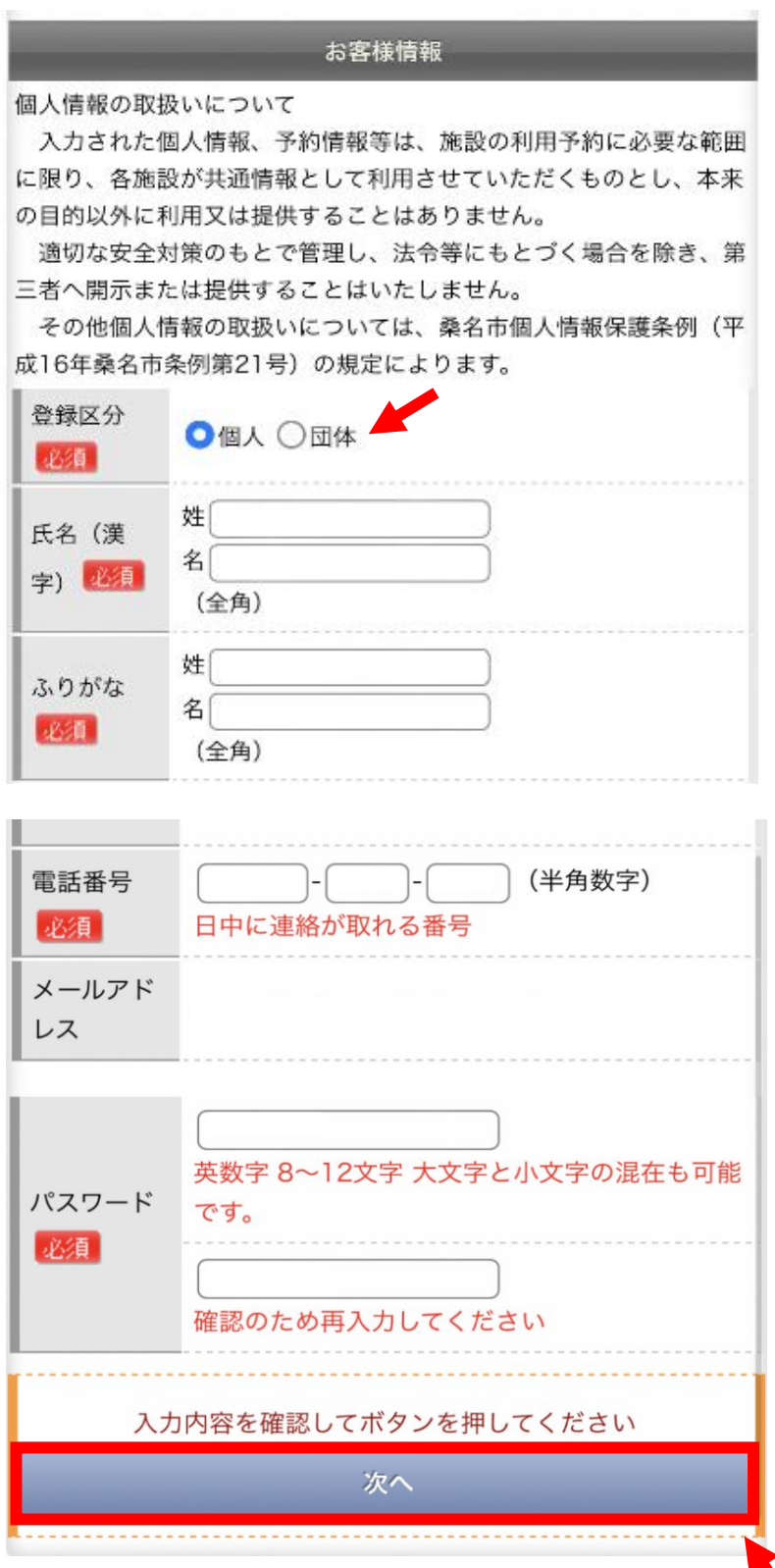

入力内容を確認し、「登録する」ボタンをクリック

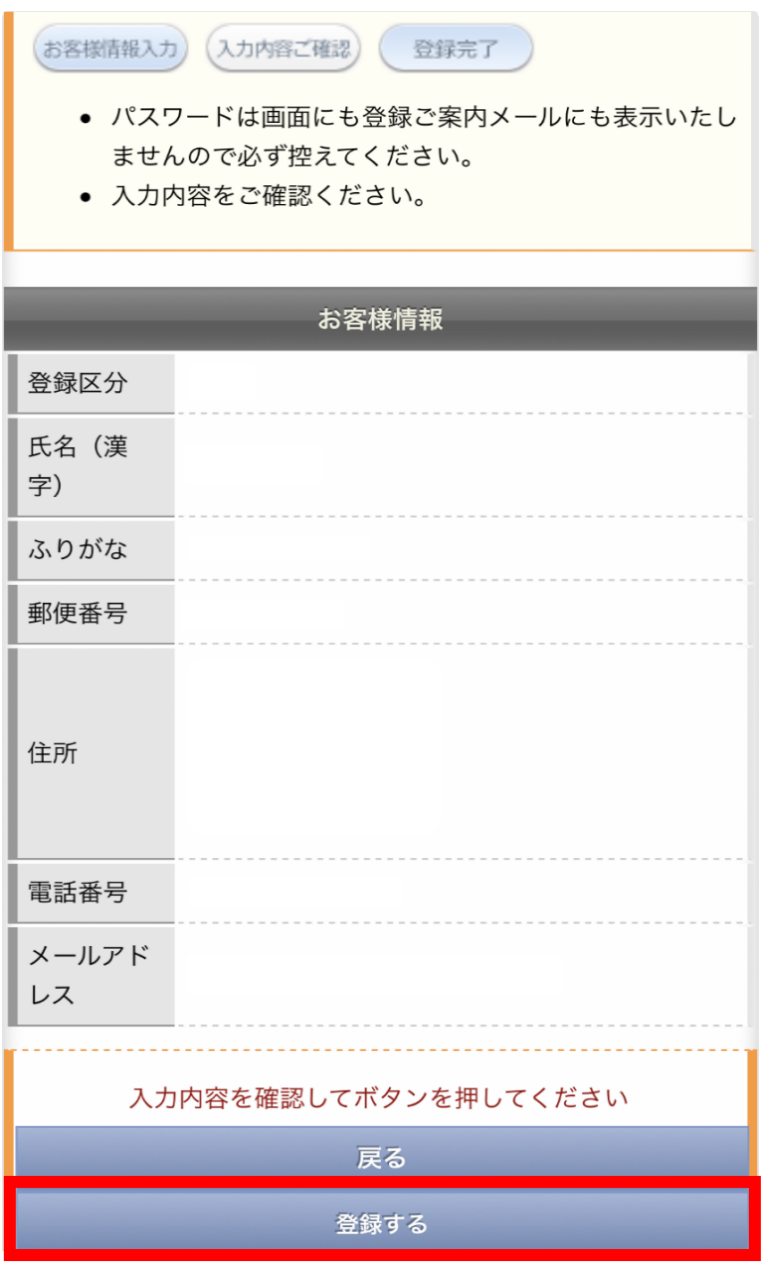

⑩ 以上で仮登録完了となります。仮登録番号を控えていただき、 ブラウザを閉じて終了してください。 その後利用される施設窓口にて本登録手続きを行います。

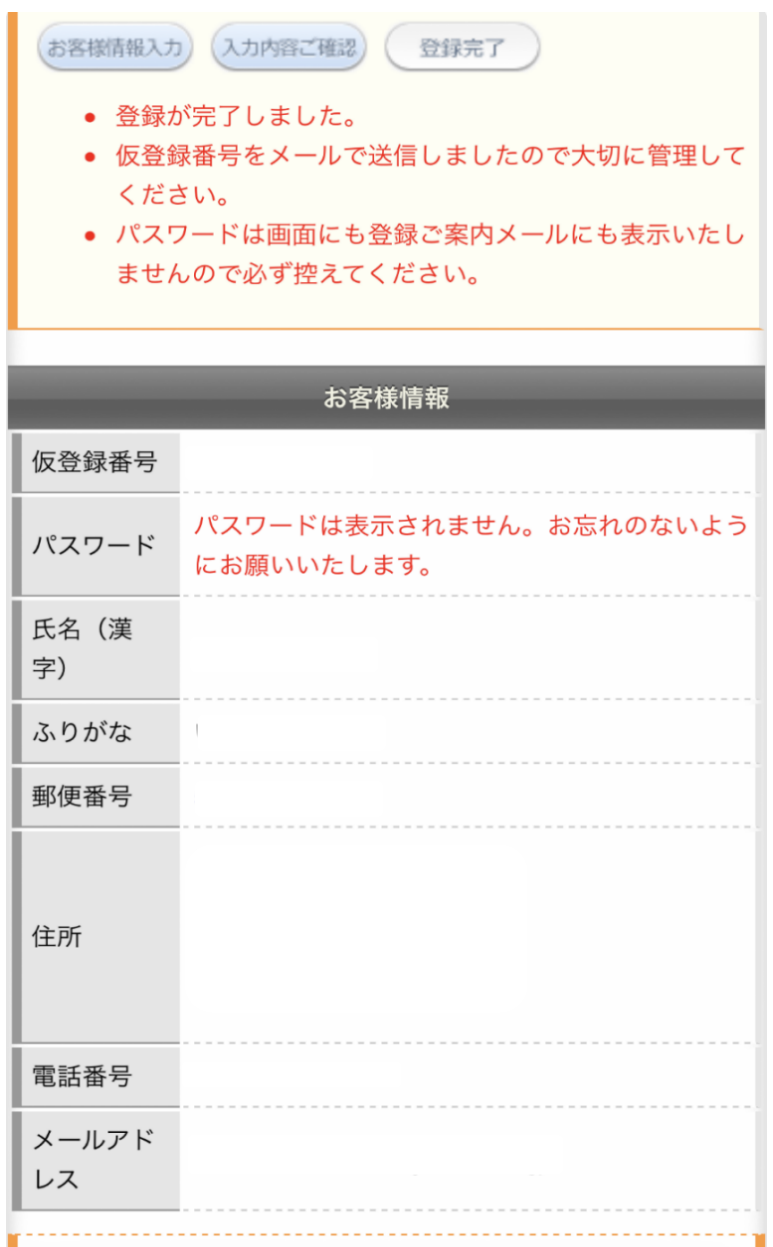

※ 本登録手続きは施設窓口にて、ご本人様(団体登録の場合は申請者様)に していただく必要がございます。 その際には、「本人確認書類(運転免許証、保険証、マイナンバーカード等)」 団体登録の場合は「構成員名簿」もご用意ください。